#### **Welcome!**

Everyone at Altinex greatly appreciates your purchase of the TE460-137. We are confident that you will find it to be reliable and easy to use. If you need support, please do not hesitate to call us at 714-990-2300.

At Altinex, we are committed to developing unique and state of the art Signal Management Solutions® for demanding audiovisual installations. Welcome to the Altinex family of satisfied customers around the world!

#### **1. Precautions and Safety Warnings**

• These instructions are to ensure the reliable operation of your TE460-137 and to prevent fire and shock hazards. Please read them carefully and heed all warnings.

#### **1.1 General**

• Qualified Altinex service personnel or their authorized representatives must perform all service.

#### **1.2 Installation Precautions**

- To prevent fire or shock, do not expose this unit to water or moisture. Do not place in direct sunlight, near heaters or heat-radiating appliances, or near liquid. Exposure to direct sunlight, smoke, or steam can harm internal components.
- Handle carefully; dropping or jarring can cause damage.

#### **1.3 Cleaning**

• Clean with a dry cloth only. Never use strong detergents or solvents such as alcohol or thinner.

#### **1.4 FCC Notice**

- This device complies with Part 15 of the FCC Rules. Operation is subject to the following two conditions: (1) This device may not cause harmful interference, and (2) this device must accept any interference received, including interference that may cause undesired operation.
- This equipment has been tested and found to comply with the limits for a Class B digital device, pursuant to Part 2 of the FCC Rules. These limits are designed to provide reasonable protection against harmful interference when the equipment is operated in a commercial environment. This equipment generates, uses, and can radiate radio frequency energy and, if not installed and used in accordance with the instructions found herein, may cause harmful interference to radio communications. Operation of this equipment in a residential area is likely to cause harmful interference in which case the user will be required to correct the interference at their own expense.
- Any changes or modifications to the unit not expressly approved by Altinex, Inc. could void the user's authority to operate the equipment.

#### **2. Installation Procedures**

- Note: Download and read the entire online manual to become familiar with the TE460-137 and for detailed information. See the top label of the TE460-137 for control details or refer to the complete online manual.
- Step 1: Insert a small paperclip into the battery compartment slot and press firmly.
- Step 2: Install the battery provided with the tester. Make sure the mylar tab is underneath the battery as shown in the image to the right.

Caution: Make sure the polarity of the battery matches the tester.

- Step 3. The tester is now ready.
- Step 4. Select the desired mode of operation using the TASK button on the front of the tester. Press ENTER to confirm the selection.
- Step 5. Use the MENU and UP/DN arrows to navigate the menus.
- Step 6. The ENTER button selects the menu, the UP/DN buttons cycle through the available options, and the ENTER button confirms the selection.

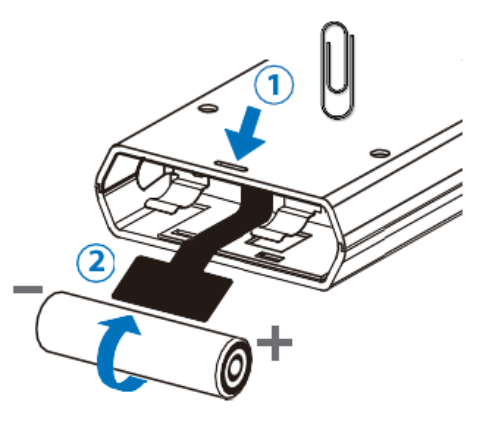

#### **3. Warranty and Return Policies**

Please visit the Altinex website a[t www.altinex.com](file://///Altinex-NAS-03/Users/ENG%20DEPT/A%20Common/Notes/Support/www.altinex.com) for details on warranty and return policies. In the case of a unit needing repair, please complete a RMA (return material authorization) form located on the bottom left hand corner of the Altinex homepage. Once completed, please email the form to [support@altinex.com.](mailto:support@altinex.com)

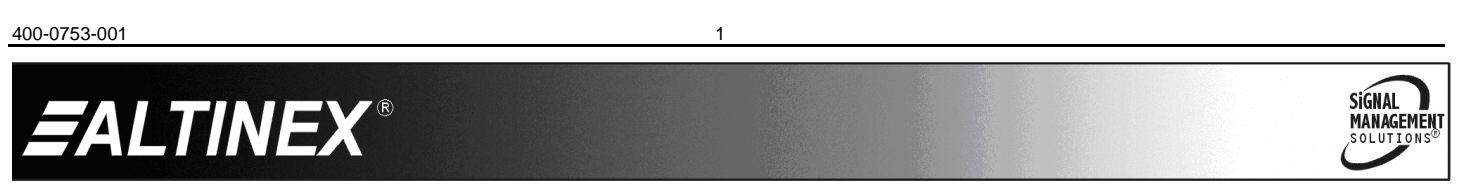

# TE460-137 **User's Guide**

### **4. Technical Specifications**

Specifications are subject to change due to design improvements. Please see [www.altinex.com](http://www.altinex.com/) for up to date information.

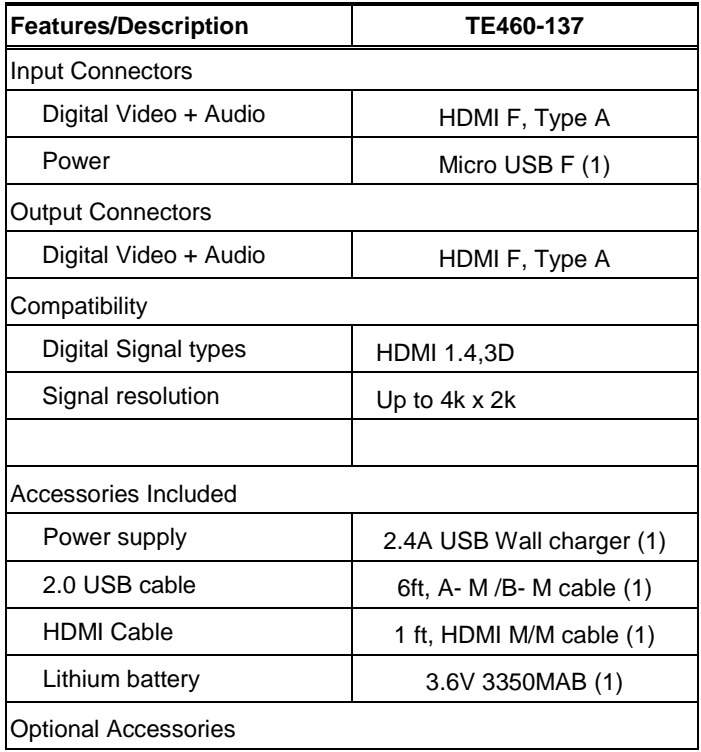

Table 1. TE460-137 General

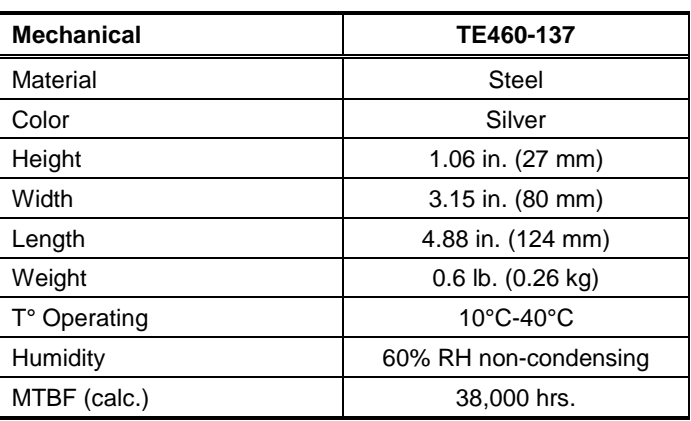

Table 2. TE460-137 Mechanical

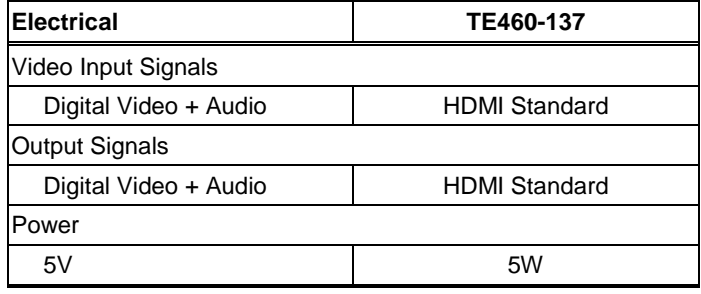

Table 3. TE460-137 Electrical

HDMI, the HDMI Logo, and High Definition Multimedia Interfaces are trademarks or registered trademarks of HDMI Licensing LLC in the United States and other countries.

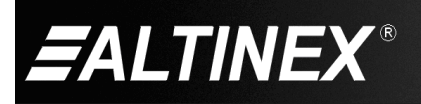

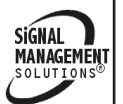

## **5. About Your TE460-137**

- HDMI input and output with 18Gbps (600MHz) 4K UHD support
- DVI 1.0 compliant with the use of an HDMI-DVI adaptor
- HDCP 1.4 and 2.2 compliant
- Supports HD resolutions up to 4096×2160@60Hz (4:4:4, 8-bit)
- Source bypass support in Analyzer mode
- 4K sources can be scaled down to 1080p in Analyzer mode to support a wider range of displays when analyzing a high-bandwidth source
- HDR bypass and analysis support
- Source video, audio and timing analysis
- Analysis and emulation of EDID data
- HDCP and SCDC monitoring functions
- HDMI packet analysis
- Analyzer mode complies with the CEA standard HDR static metadata extensions CEA-861-F and CEA-861.3
- 23 selectable output resolutions available in Test Pattern mode
- 11 selectable static test patterns in Test Pattern mode
- HDMI 2.0 cable test function including tests for 5V, CEC and hot- plug detection support
- Supports LPCM 2.0, 5.1, and 7.1 audio output with adjustable sinewave frequencies for each channel
- Comprehensive EDID management support with 10 built-in default EDIDs and 10 user EDIDs copied from sink devices
- Powered by a single Lithium-ion battery (included). Use of an external USB power bank can provide extended operation time
- OLED display with rapid updates of current status information
- Supports optional Windows control software

TE460-137 HDMI Signal Generation and Analysis tool provides a convenient way to test and verify all aspects of an HDMI signal path, including source and sink. TE460-137 complies with the HDMI 2.0a and HDCP 1.4/2.2 standards. The TE460-137 Analyzer mode complies with the CEA standard HDR static metadata extensions CEA-861-F and CEA-861.3 for EDID analysis.

TE460-137 is powered by a single rechargeable Lithium-ion battery. Beyond the Lithium-ion battery, the unit may also be powered (and the battery recharged) via the micro USB port using included with unit USB wall charger and USB cable. An external power bank can also be used to extend the portable service time. 4K sources can be scaled down to 1080p output in Analyzer mode to support a wider range of displays when analyzing high- bandwidth sources.

TE460-137 has an integrated OLED display which provides a way to quickly and clearly view the current signal state or the results of signal analysis. This portable handheld design is ideal for both the professional end user and installation engineer alike. TE460-137 unit can be used in following applications Installer/Integrator multi-function test tool, HDMI source and sink testing, HDCP compliance verification, production testing, etc.

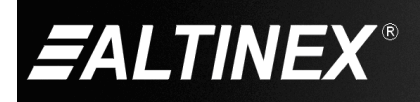

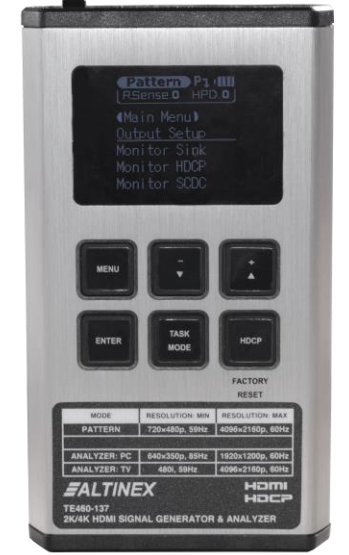

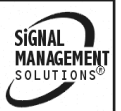

## **6. Application Diagrams**

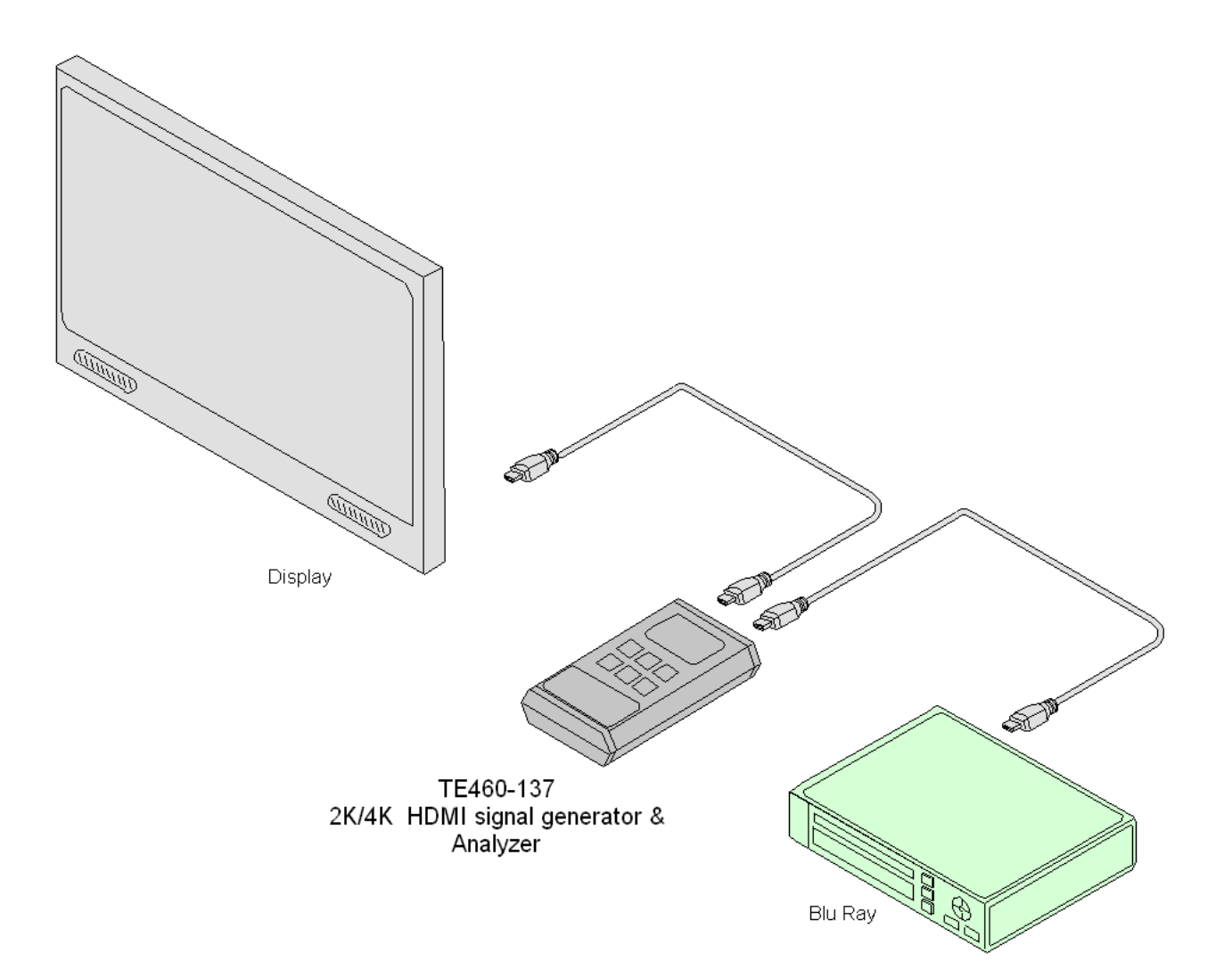

400-0761-001 4

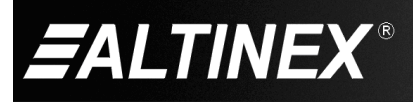

# TE460-137 **User's Guide**

## **7. Operation**

**7.1 Modes of Operation**

**Analyzer Mode:** The status line will display the 5v, TMDS clock, and sync detection state of the connected source.  $(1 = \text{detected}, 0 =$ not detected.)

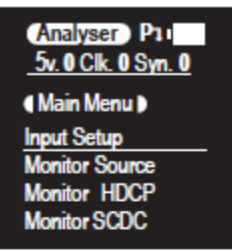

**B** Pattern Mode: The status line will display the RxSense and Hot-plug detection state of the connected display.  $(1 = \text{detected}, 0 = \text{not})$ detected.)

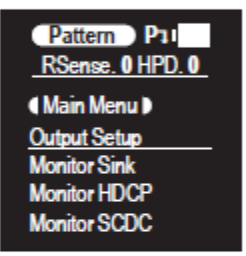

Cable Test Mode: The status line will display a cable connection graphic.

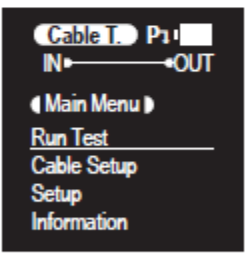

- BATTERY CHARGING LED: The battery charging LED will illuminate red when a USB power source is connected and actively charging the battery.
- MENU: Press to back out from menu items and return to the main OLED menu screen.
- $\overline{4}$  -/+ &  $\overline{v}/\blacktriangle$ : Press to move up and down or adjust selections within menus.

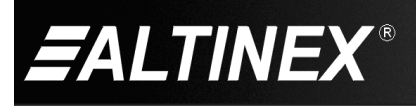

**6** ENTER: Press to confirm a selection or to go deeper into a menu item.

Note: In Analyzer and Pattern modes, press and hold this button for 2 seconds to turn audio On or Off.

**6** TASK MODE: Press to switch the unit between Analyzer Mode, Pattern Mode, and Cable Test Mode.

Note: In Analyzer mode, press and hold this button for 2 seconds to toggle the input's hot plug trigger. In Pattern mode, press and hold this button for 2 seconds to enable or disable the output's AV Mute function.

HDCP: Press to switch between supported HDCP versions (1.4, 2.2) or to disable HDCP. In Analyzer mode, this changes the HDCP versions supported by the input port. In Pattern mode, this changes the HDCP required by the output port.

Note: The button's outline will light up according to the HDCP state and current version supported. Red = HDCP 1.4, blue = HDCP 2.2, off = HDCP disabled, flashing = HDCP authentication failure.

FACTORY RESET: Pressing and holding the HDCP button during power on will reset the unit to its factory default settings.

### **7.2 Rear Panel**

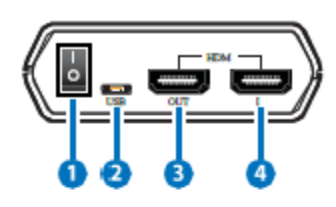

- POWER: Flip this switch to turn the unit ON or OFF
- 2 USB: Multi-function port for power/battery charging, firmware update or RS-232 command control.

Note: USB operation modes are changed within the OLED Setup menu.

- B HDMI OUT: Connect to an HDMI TV, monitor or amplifier for digital video and audio output.
- HDMI IN: Connect to HDMI source equipment such as a media player, game console or set-top box.

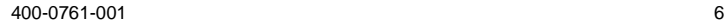

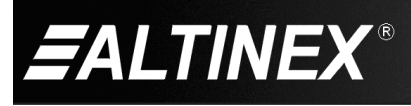

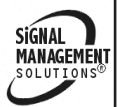

## **7.3 Battery Compartment**

## **6.3 Battery Compartment**

While this unit may be powered directly via the USB port, it is more typically powered by a rechargeable Lithium-ion battery (not included) which is concealed within the bottom of the unit.

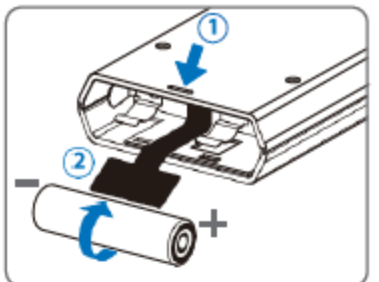

- **A** Opening the Compartment: Use a small flathead screwdriver to gently, but firmly, press down into the slot  $(1)$  behind the base panel and the bottom cover will pop out.
- Removing the Battery: If a battery is already installed, a Mylartab  $(2)$  will be visible beneath the battery. Pull on the Mylar tab to pop the battery out of its holding brackets.
- **C** Inserting the Battery: Turn the unit so that it is face down and align the battery so that the positive terminal of the battery (marked with  $a +$ ) is aligned with the positive  $(+)$  marking on the right-hand side on the back of the battery compartment. Extend the Mylar tab out of the battery compartment, then place the battery on top of the extended tab and slide the battery into the unit until it snaps into the holding brackets as shown in theillustration.
- **D** Closing the Compartment: After the battery has been properly inserted, place the battery compartment cover back into the bottom of the unit by first fitting the 2 small tabs on the cover into the 2 slots in the case and then gently snapping the cover into place.
- Charging the Battery: Connect a USB charger (5V/2.1A minimum) to the USB port to charge the unit's battery until it is full. The typical charging time, from empty to full, is approximately 3 hours while the unit's power is off. Average operation time from a fully charged battery is roughly 4 hours, but might be less depending on specific usage and battery quality.

Note: A battery is not included in the standard package, however the Panasonic NCR18650B (3.6V/3350mAh) Lithium-ion rechargeable battery is recommended.

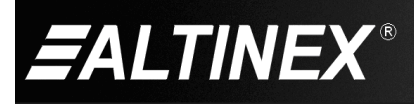

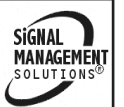

## **7.4 OLED Display**

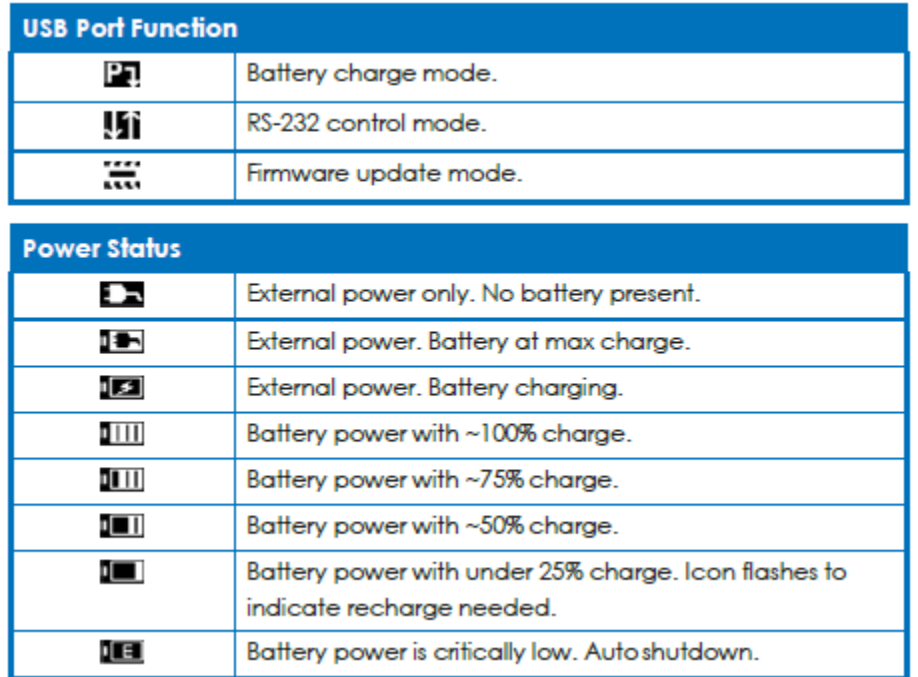

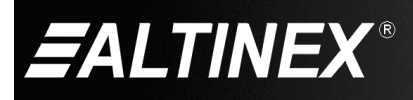

## **7.5 OSD Menus**

**7.5.1 OSD Menu – Analyzer**

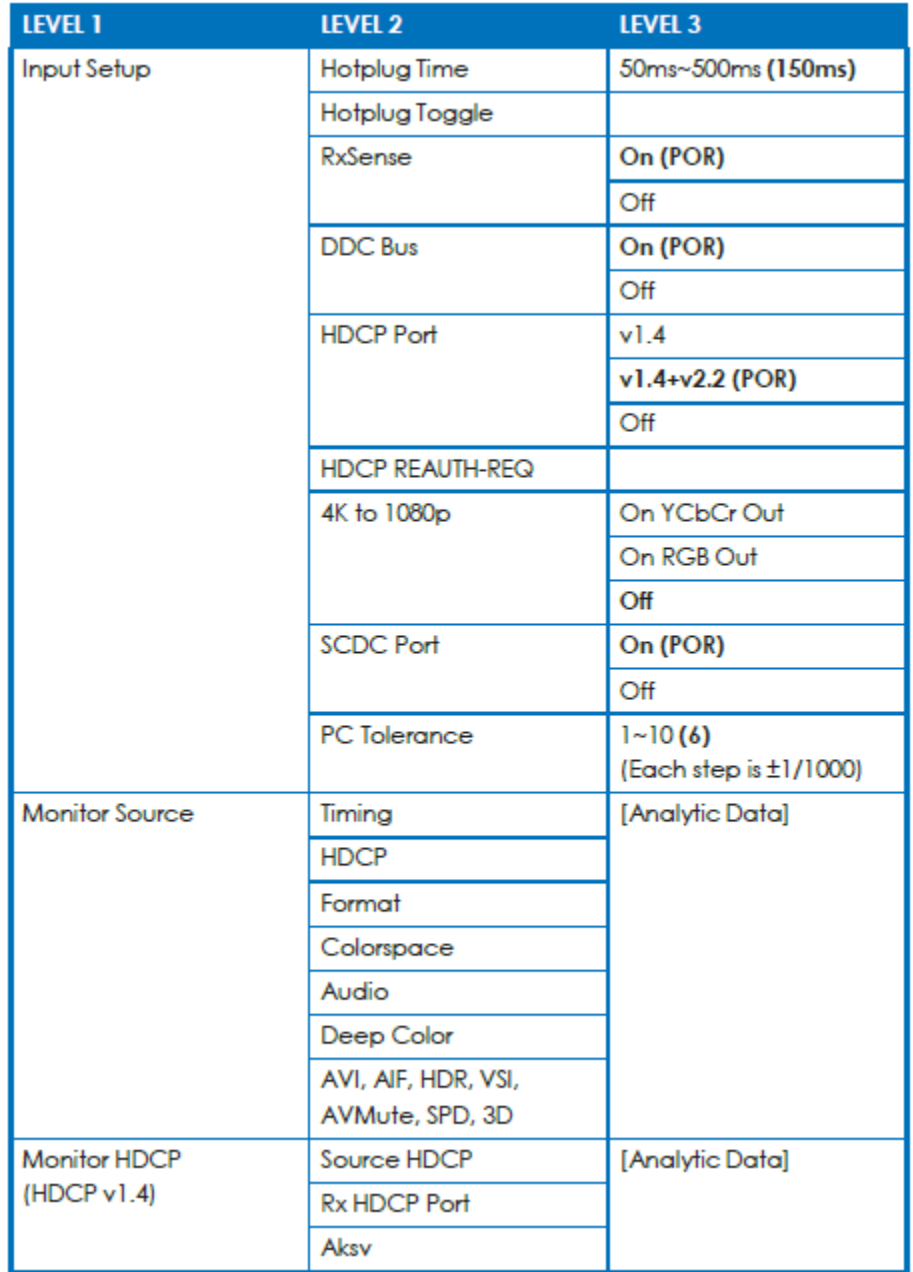

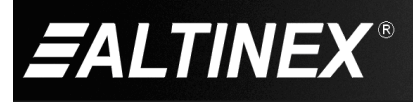

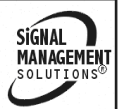

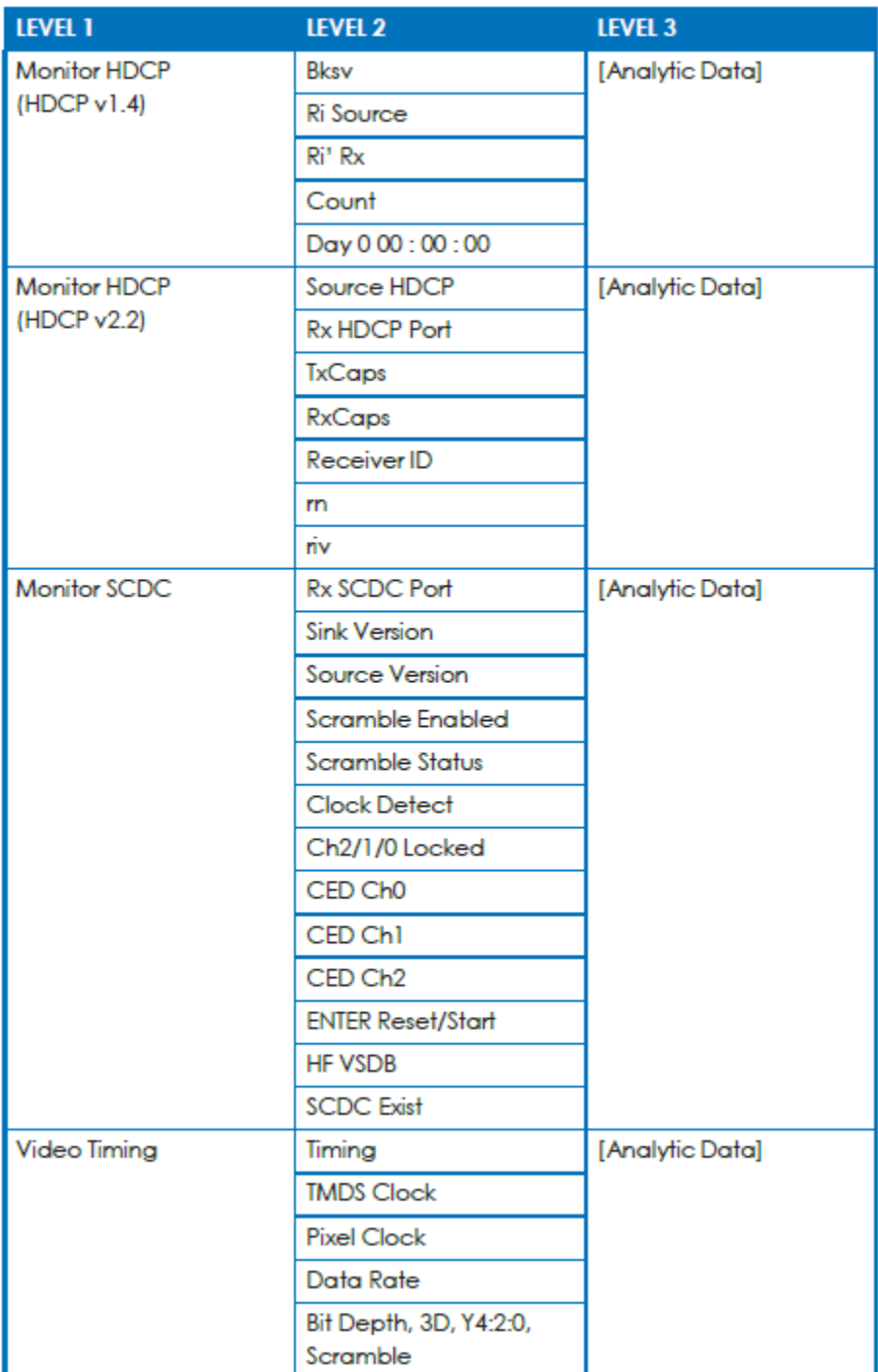

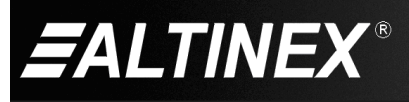

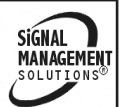

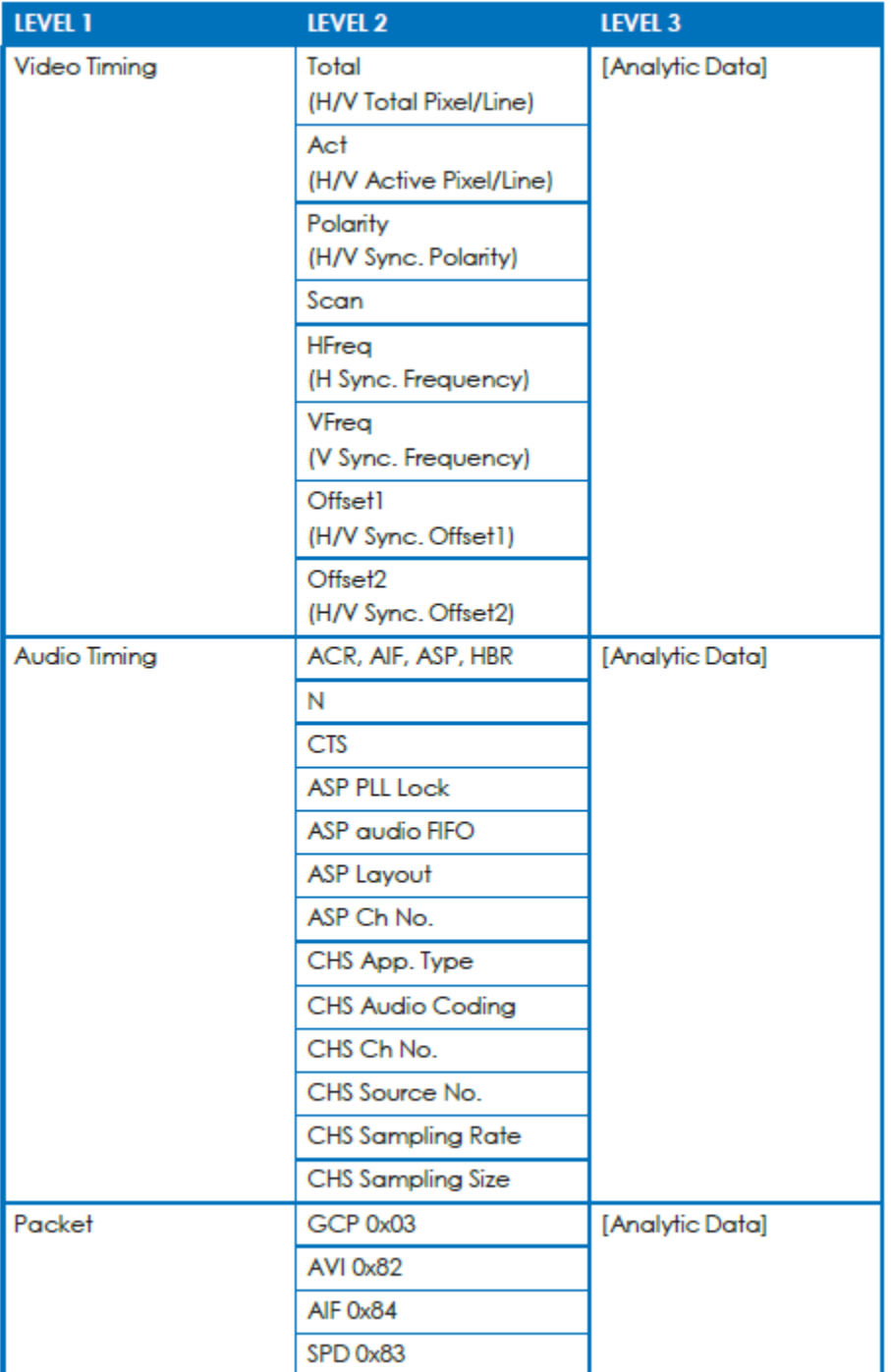

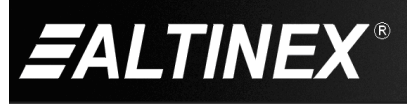

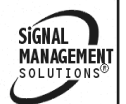

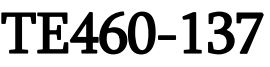

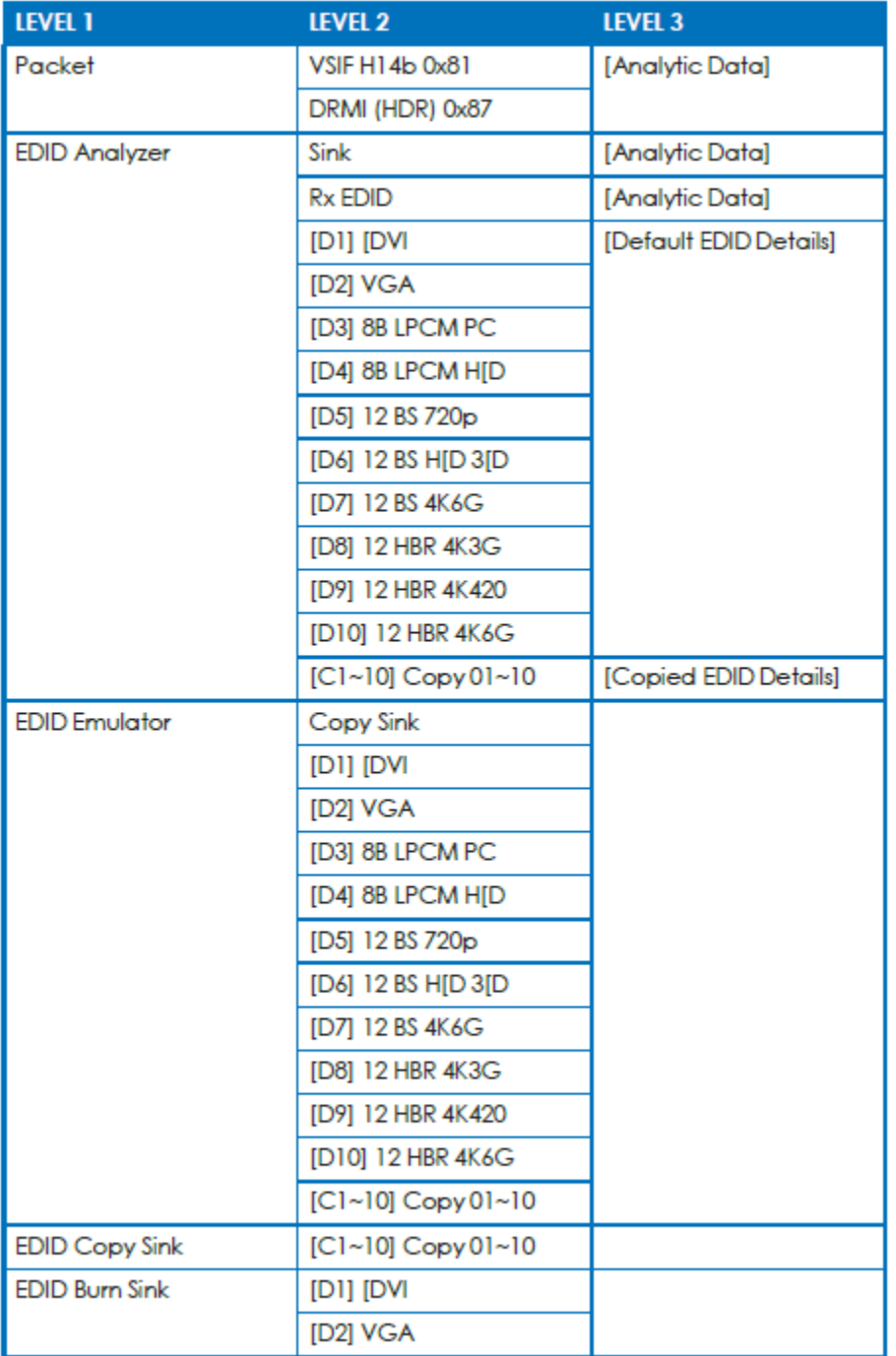

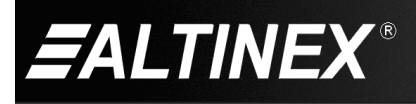

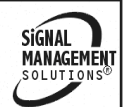

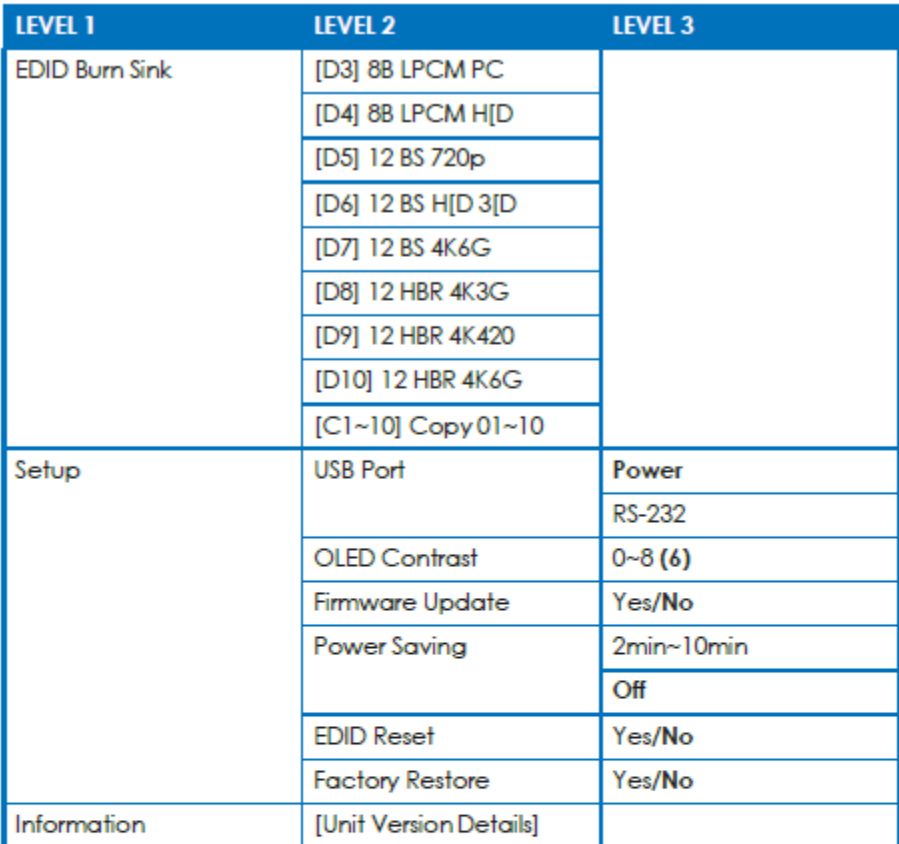

Notes:

- . Items in Bold are the factory default settings.
- . Items marked with POR (Power-On Reset) will return to their factory default settings when the power is turned off.
- Power Saving Mode: The OLED display will automatically switch off after the set number of minutes. All other functions of the unit will continue normally while the display is turned off and the HDCP button will slowly flash red to indicate it is in power saving mode. To turn the OLED display back on, press any key. This powersaving feature is only available while the unit is not receiving power via USB.

400-0761-001 13

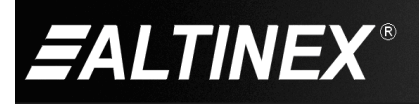

**SIGNAL SIGNAL<br>MANAGEMENT**<br>SOLUTIONS®

# TE460-137 **User's Guide**

#### **7.5.2 OSD Menu – Pattern Generator**

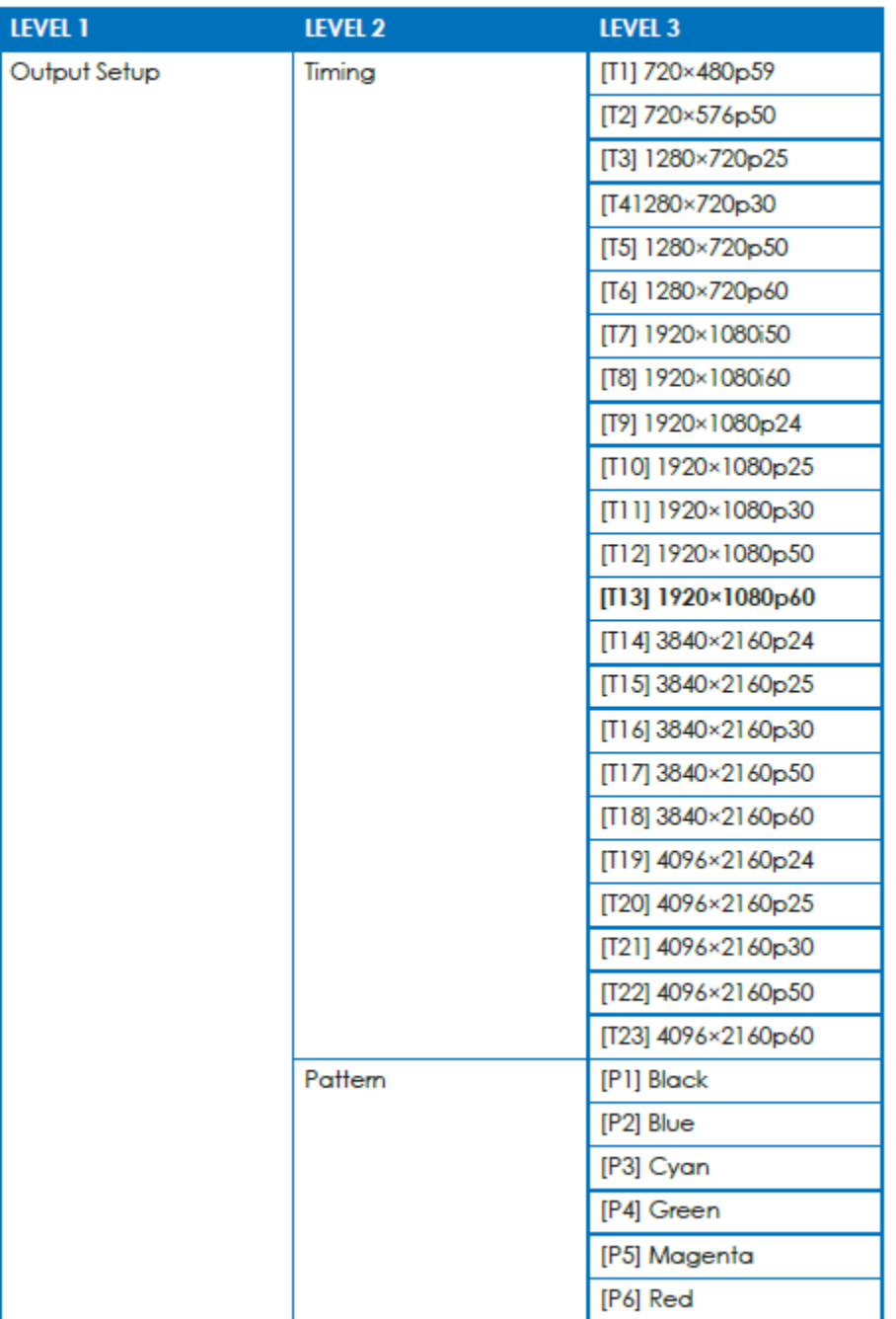

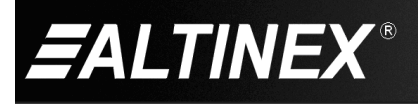

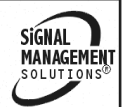

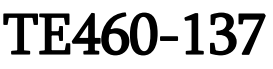

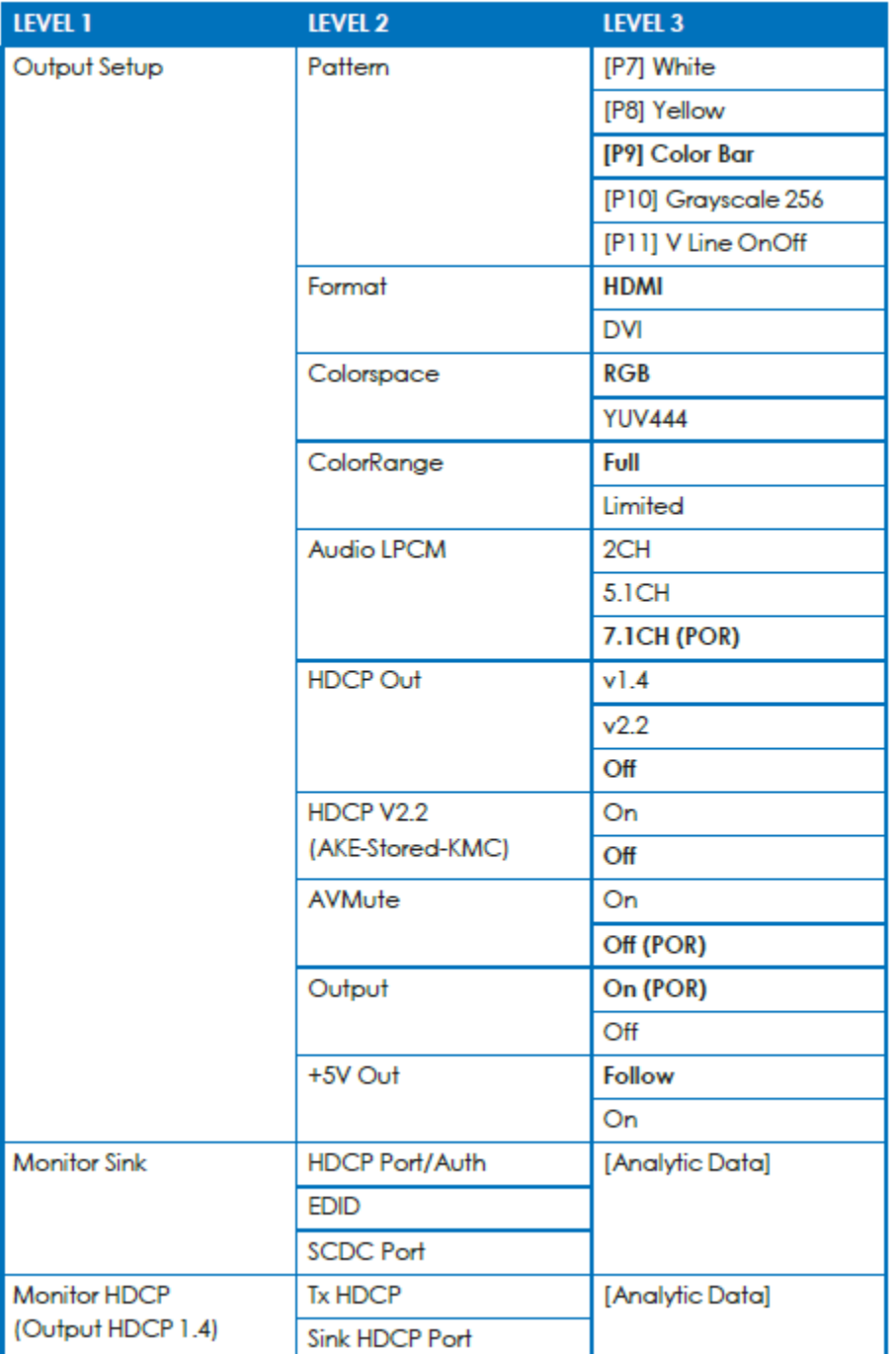

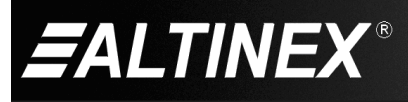

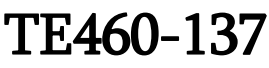

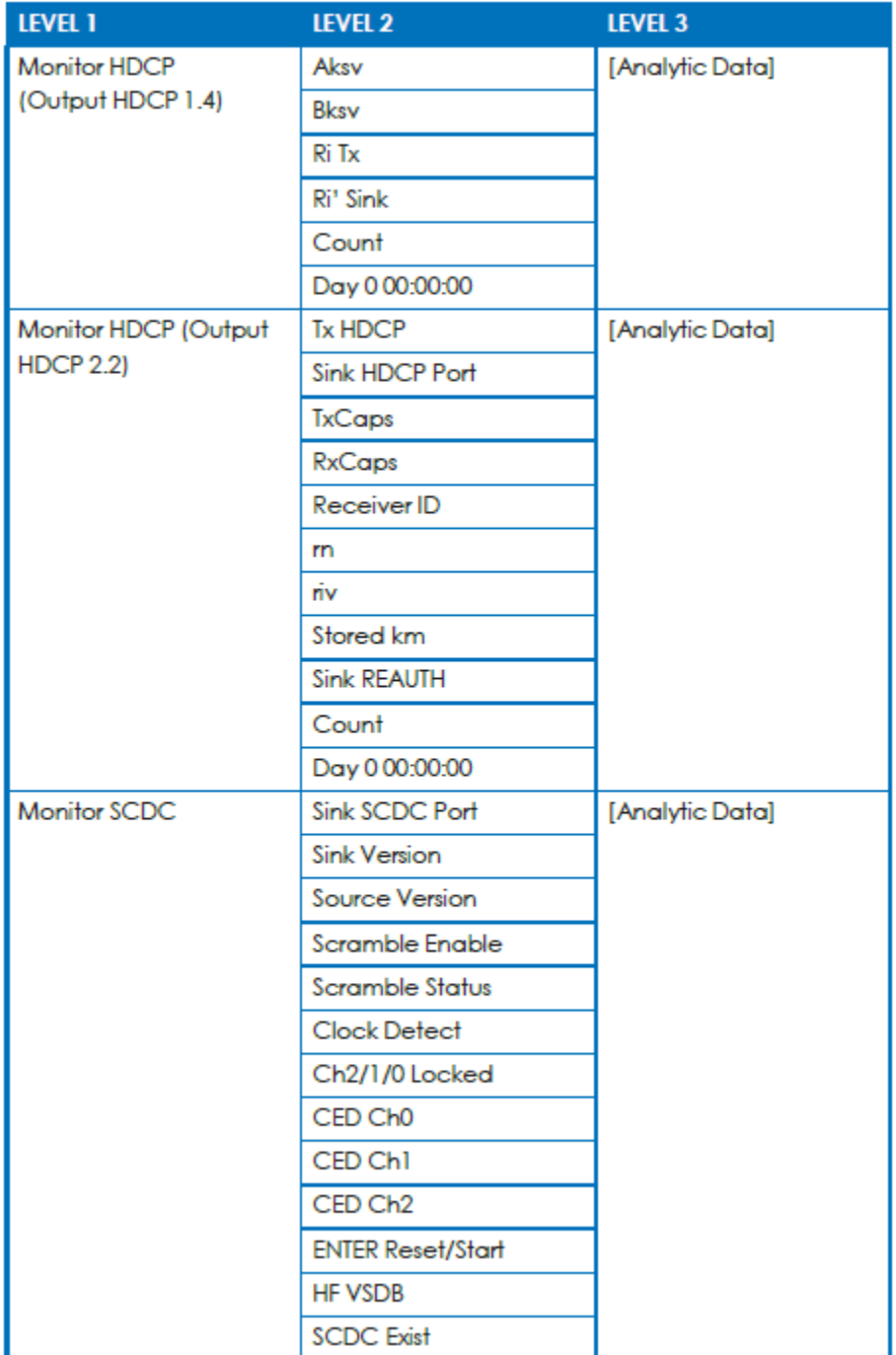

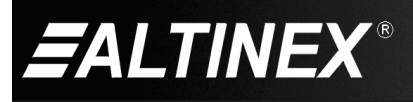

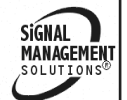

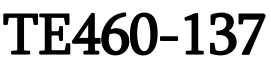

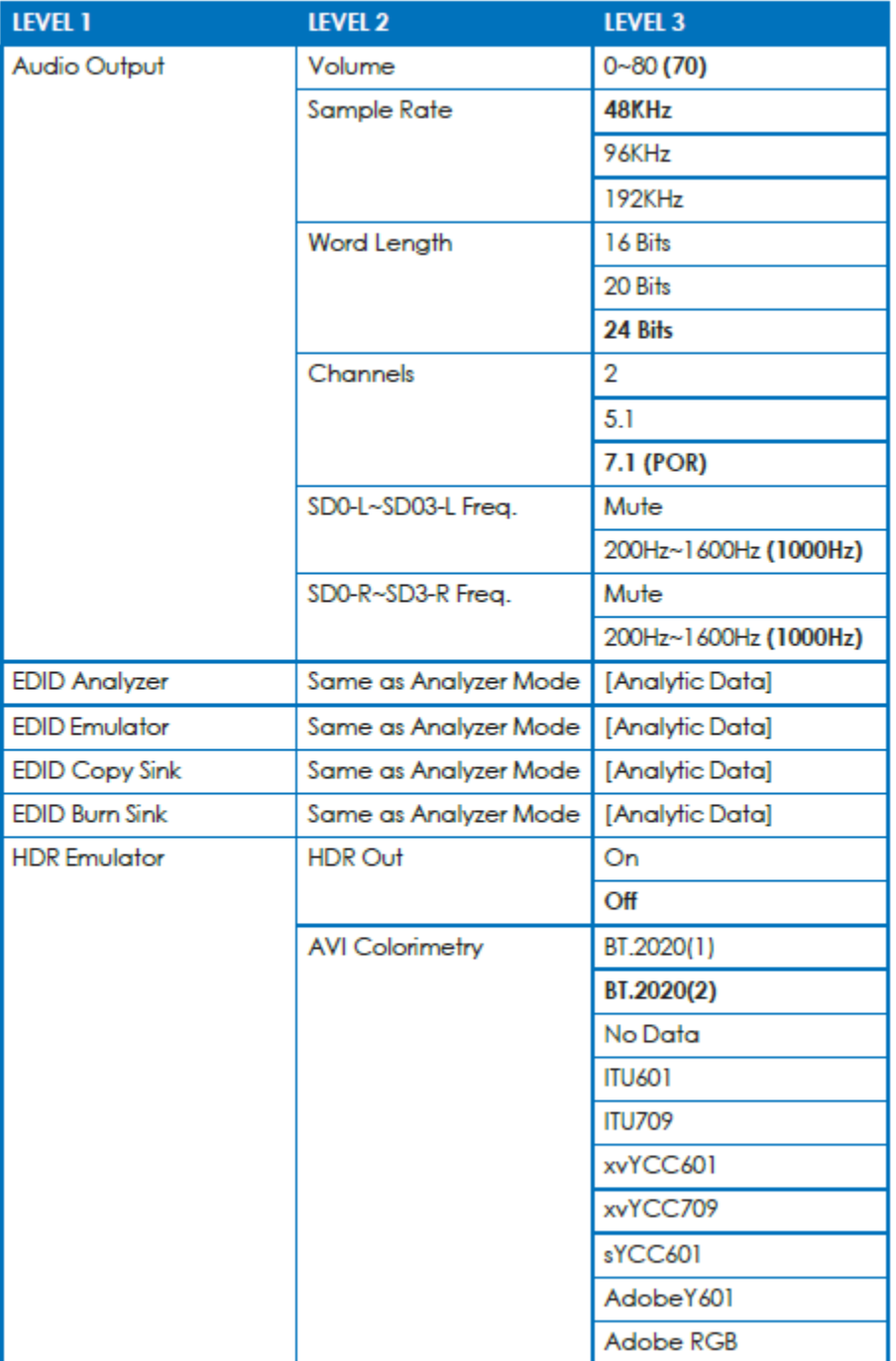

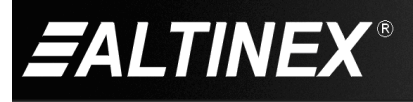

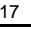

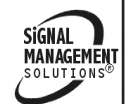

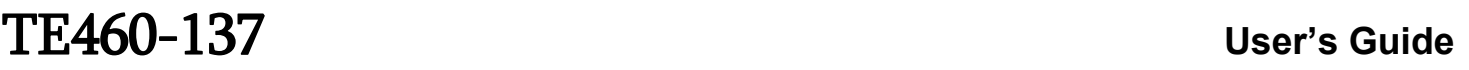

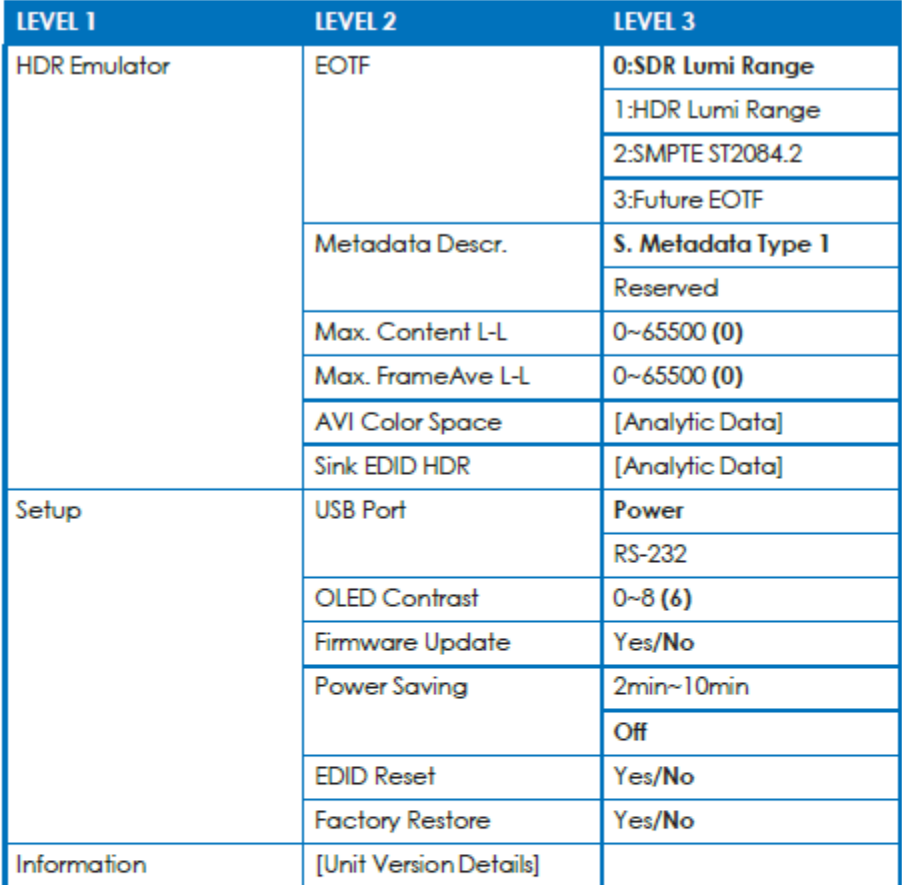

Notes:

- . Items in Bold are the factory default settings.
- . Items marked with POR (Power-On Reset) will return to their factory default settings when the power is turned off.
- Power Saving Mode: The OLED display will automatically switch off after the set number of minutes. All other functions of the unit will continue normally while the display is turned off and the HDCP button will slowly flash red to indicate it is in power saving mode. To turn the OLED display back on, press any key. This powersaving feature is only available while the unit is not receiving power via USB.

400-0761-001 18

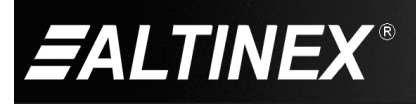

**SIGNAL** SIGNAL<br>MANAGEMENT

#### **7.5.3 OSD Menu - Cable Test**

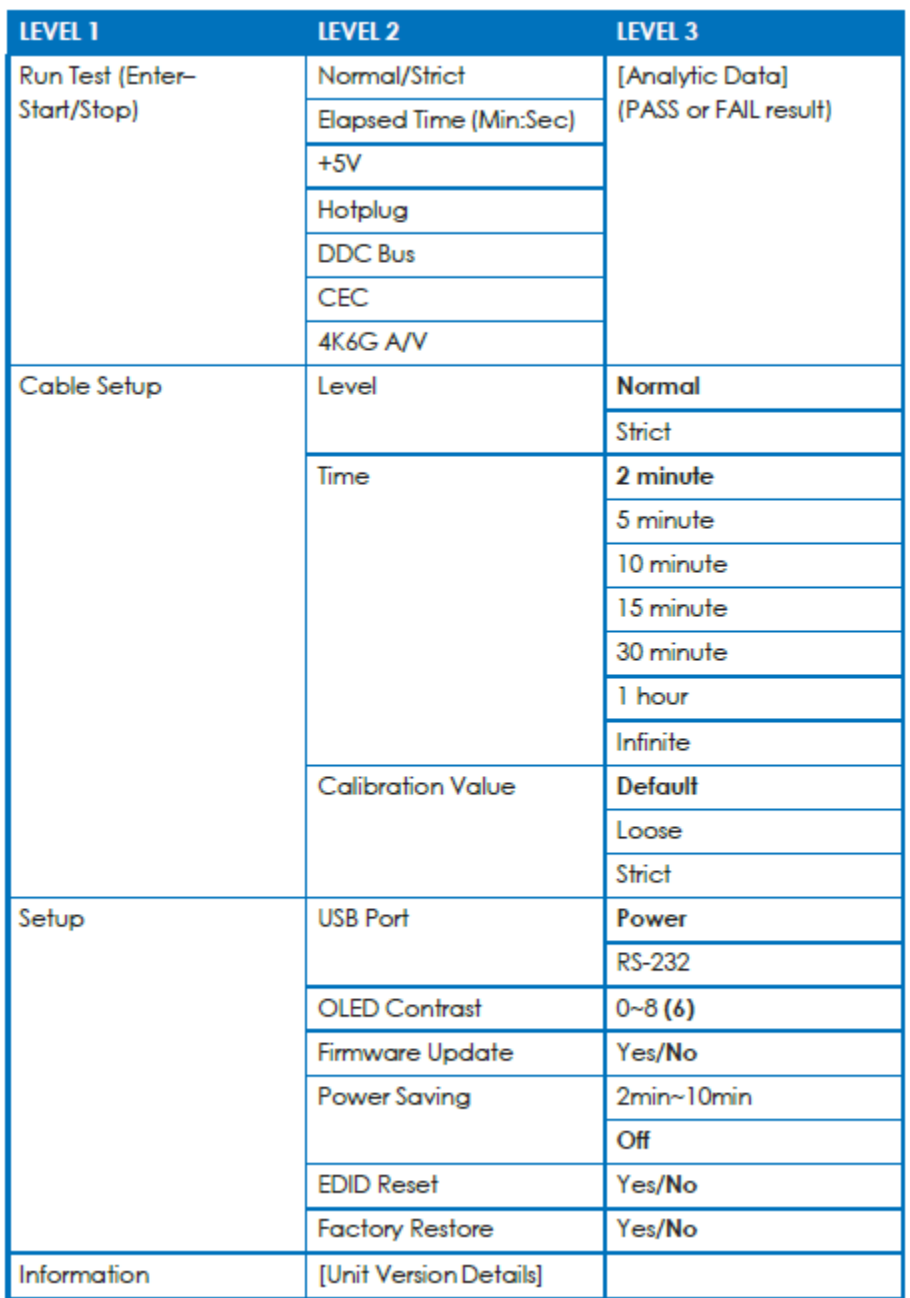

400-0761-001 19

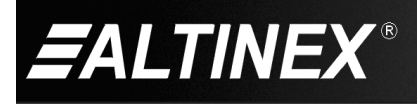

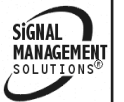

#### **7.5.4 Test Timings**

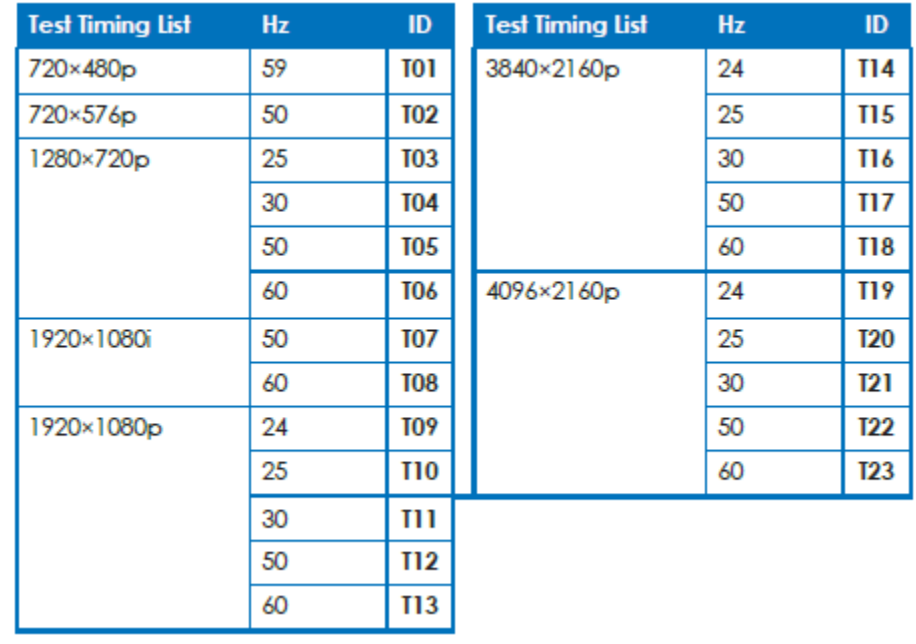

400-0761-001 20

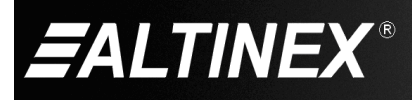

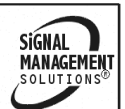

#### **7.5.4.1 Input/Output PC Resolutions**

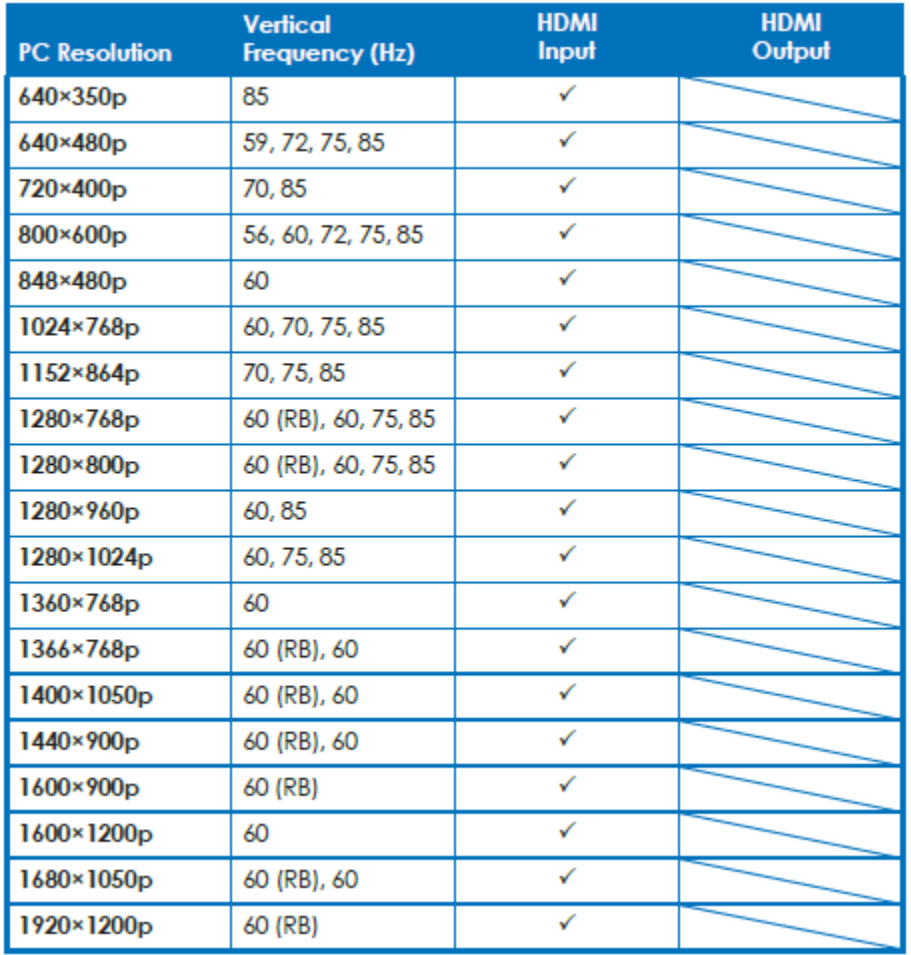

400-0761-001 21

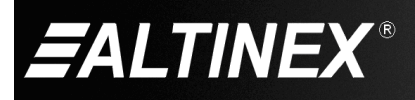

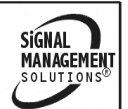

#### **7.5.4.2 Input/Output TV Resolutions**

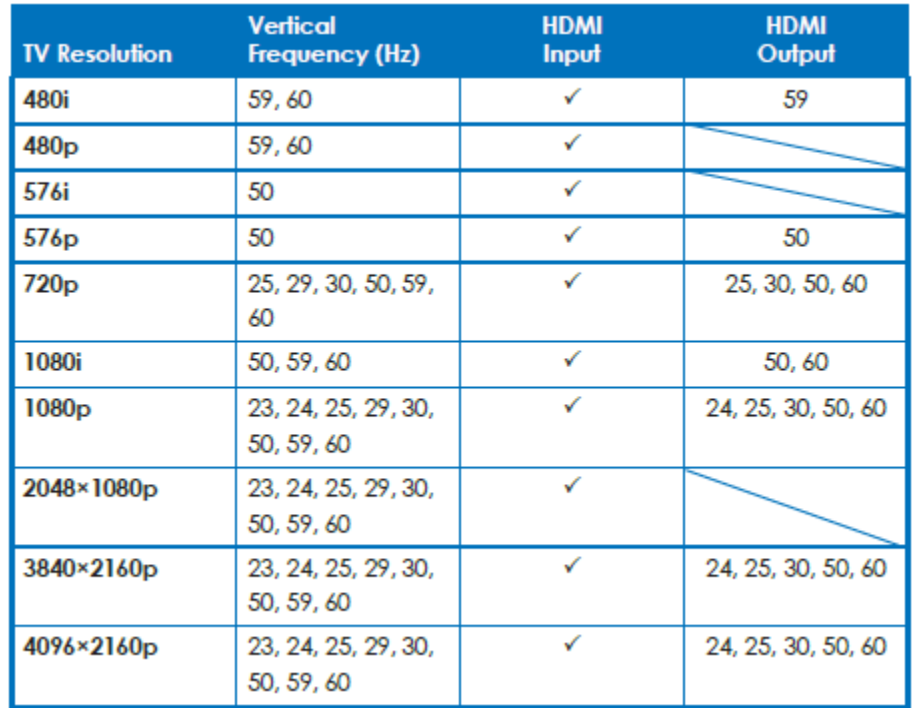

Notes:

- $\bullet$  RB = Reduced Blanking.
- . If a source resolution or timing is not natively supported, the resolution will be displayed on the unit as "Timing?"

## Output Resolutions (Analyzer Mode)

- This unit provides 3 options for how to handle the output of 4K video input sources when in Analyzer mode. These choices are selectable from the "Input Setup" menu using the "4K to 1080p" item.
- To pass the 4K source without modification set "4K to 1080p" to "Off".
- To scale the 4K source down to 1080p and output as YCbCr, set it to "On YCbCr Out".
- To scale the 4K source down to 1080p and output as RGB, set it to "On RGB Out".
- All other (non-4K) resolutions will be passed without modification regardless of this setting.

Note: When 4K sources are scaled down to 1080p they will maintain the same refresh rate. For example, if the source is 4K@24Hz, the scaled timing will be 1080p@24Hz.

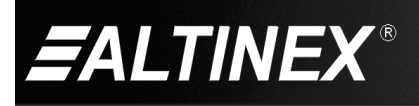

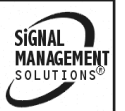

#### **7.5.5 Test Patterns**

There are a total of 11 test patterns available for output when in Pattern Mode.

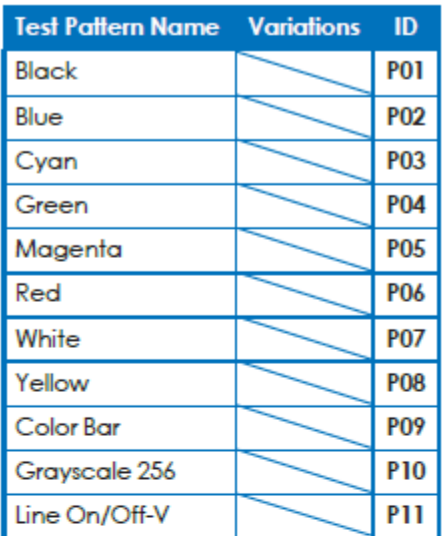

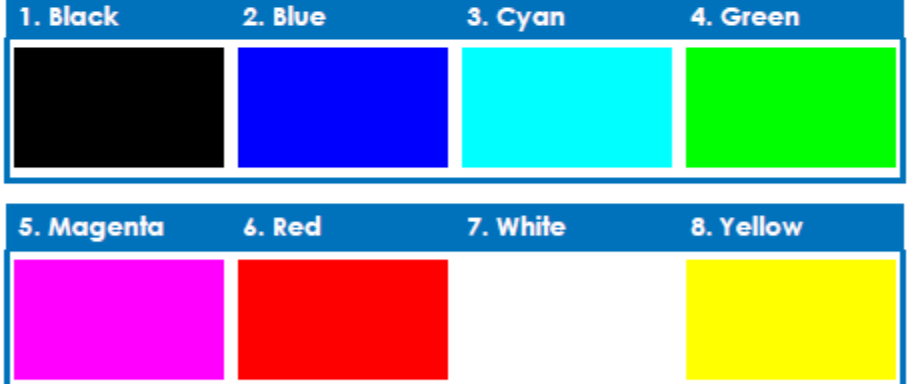

These patterns are full screen purity tests offering eight different full field patterns: Black, Blue, Cyan, Green, Magenta, Red, White, Yellow. The color patterns should display an even distribution of brightness and consistent color tone across the screen. The 100% white pattern should display evenly across the screen and not cause the display's overall brightness to lower, or for the image to become instable. The black pattern will give a good idea of the display's true minimum brightness capability and is helpful for setting the viewing room lighting levels.

400-0761-001 23

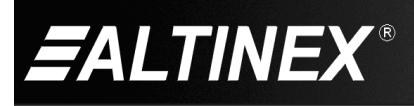

**SIGNAL** MANAGEMENT

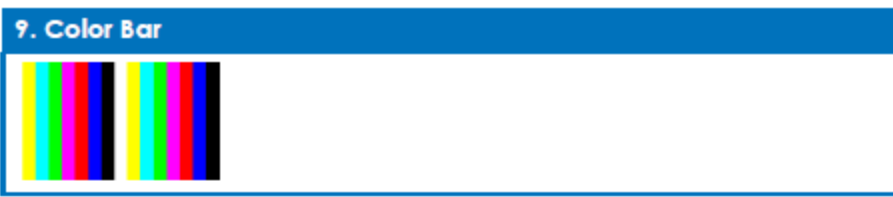

The Color Bar pattern is a series of repeating vertical colored bars (white, yellow, cyan, green, magenta, red, blue, black).

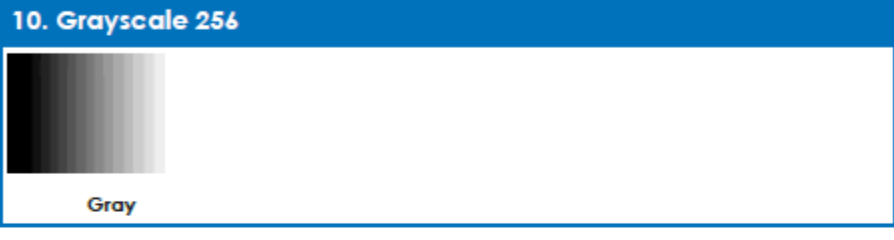

The Grayscale 256 pattern provides a way to fine tune the contrast, brightness and grayscale tracking of your display with a full 265 step gradient progressing from 0% to 100% brightness. When testing a display, no color should be visible at any point across the gradient, and the transition from black to white should appear even and consistent.

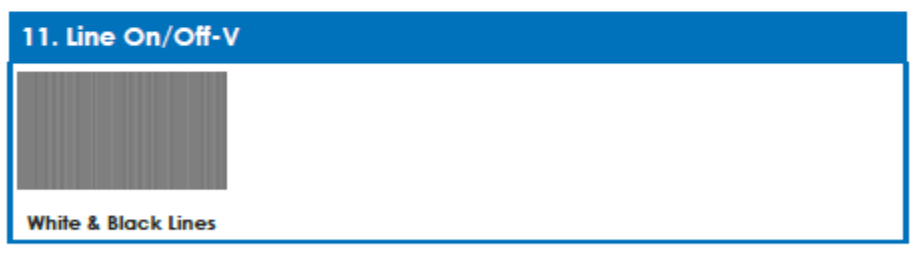

The Line On/Off-V pattern generates an alternating pattern of singlepixel vertical lines. This pattern can be used to analyze the horizontal pixel resolution of your display. If the output appears to have mosaic patterns, or appears to be a solid field (grey, white or black), then it is possible that your display does not fully support the resolution you are currently sending to it.

Note: When outputting 4K@50/60Hz the pattern will consist of double, rather than single, pixellines.

400-0761-001 24

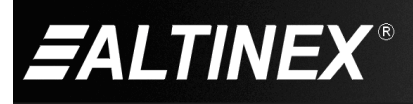

SIGNAL MANAGEMENT

## **7.6 RS232 Control**

When the unit is set to RS-232 mode in the System menu and connected to a PC via a USB cable, the following COM port settings should be used for direct control.

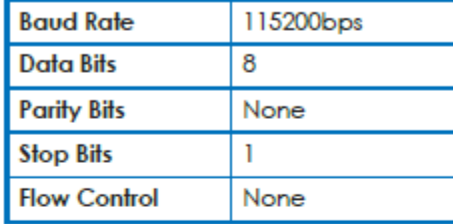

# 6.7 RS-232 Commands

Before using the commands, please read the following:

## *Syntax*

All commands MUST start with the "\$" character or the command will not be recognized by the unit. Commands must end with a carriage return (0x0D). Use of a line feed (0x0A) is optional. Commands are not case-sensitive.

## Responses

The unit will respond to most commands with a repeat of the original command followed by the specified parameters or requested information except where otherwise noted. If an invalid command is entered, the unit will respond with "\$err". All unit responses end with a carriage return (0x0D) + line feed (0x0A).

### **Cautions**

Only one command may be processed at a time. Additional commands should not be sent until the response from the previous command has been received.

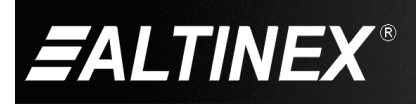

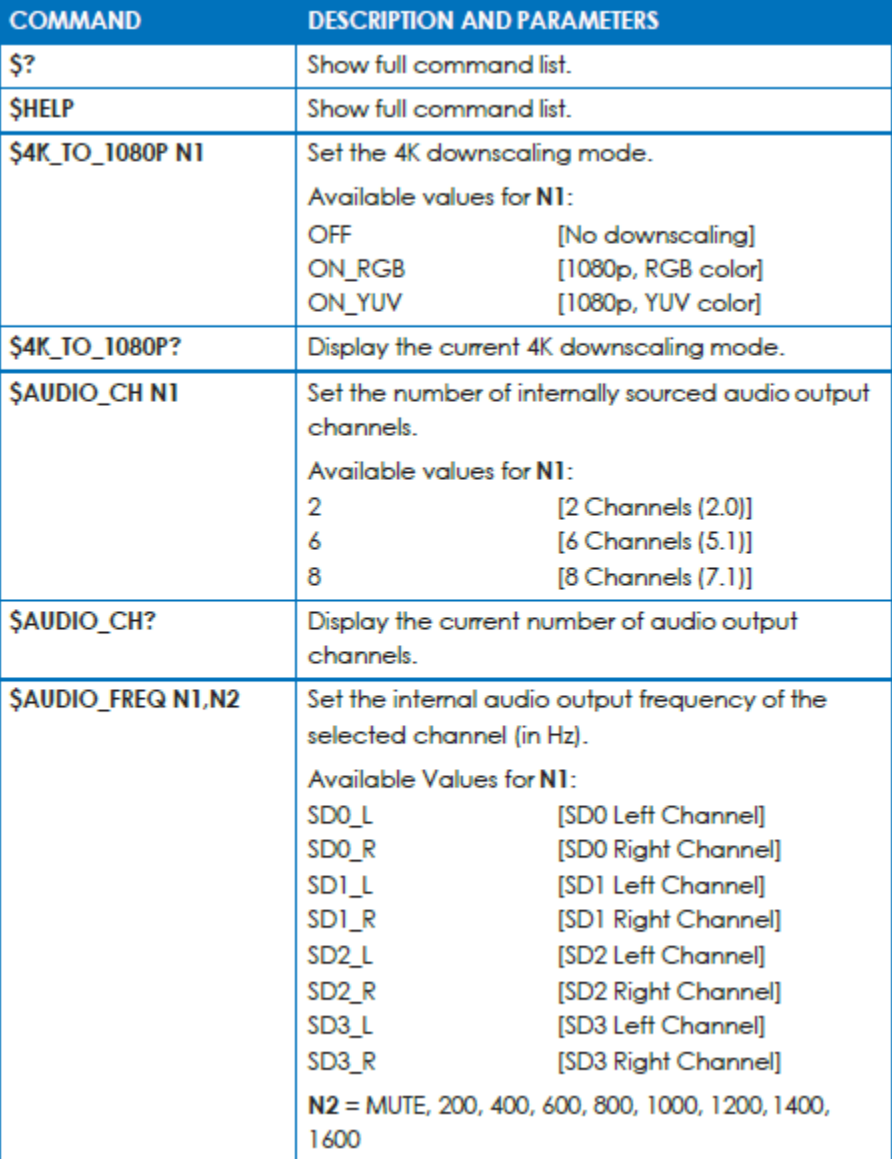

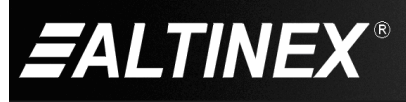

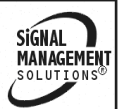

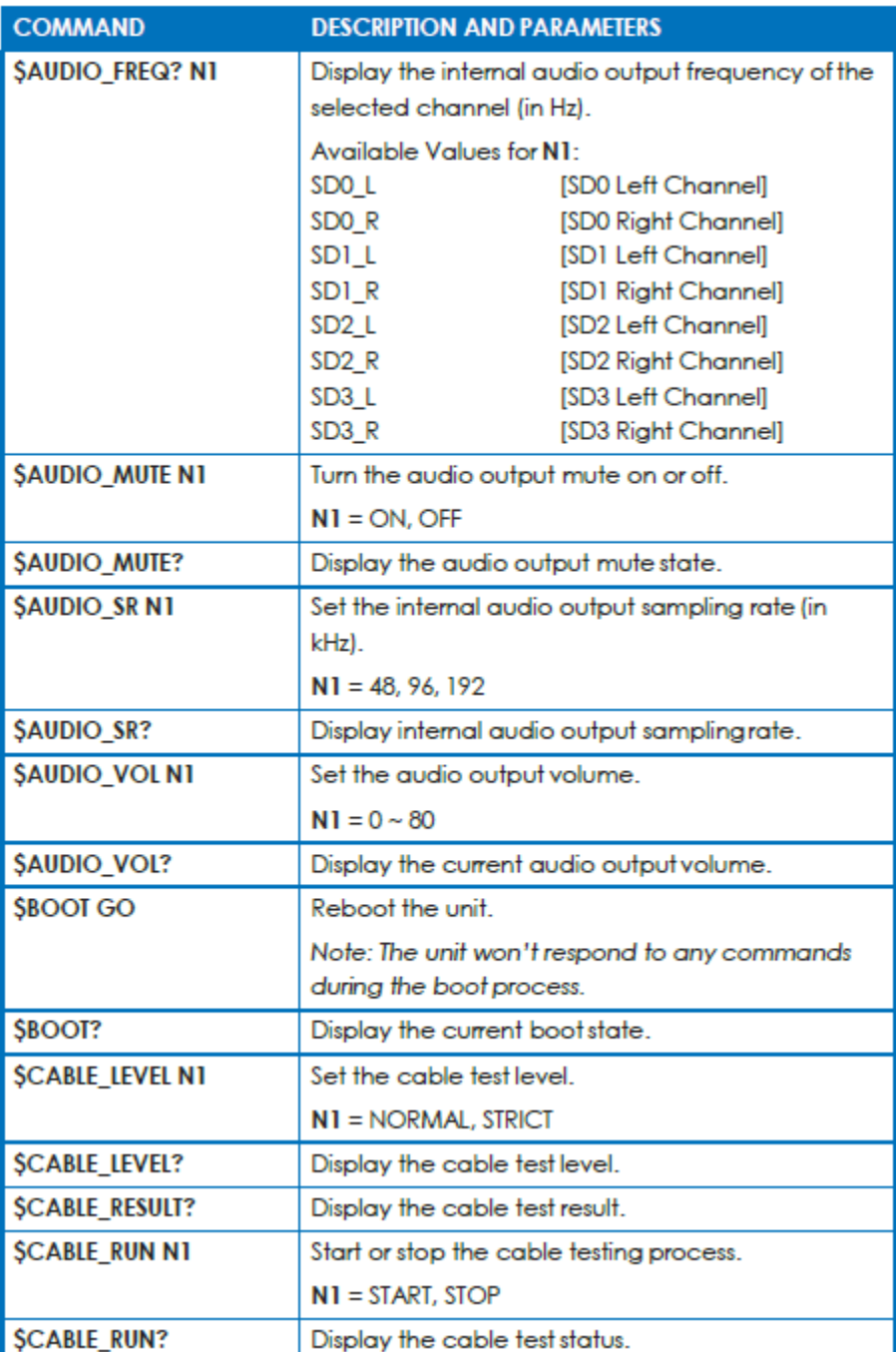

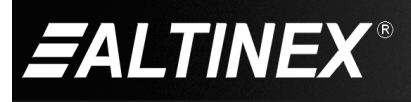

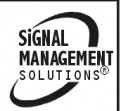

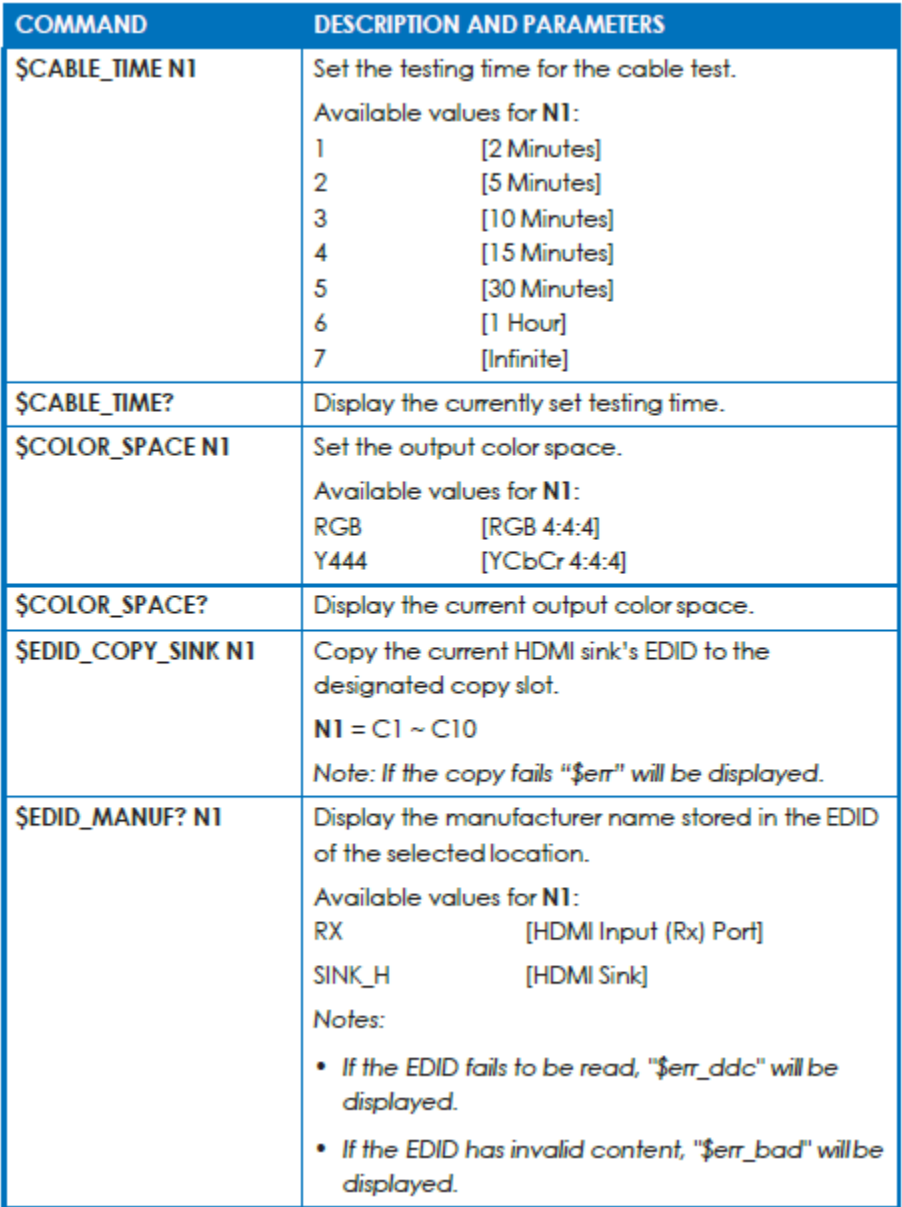

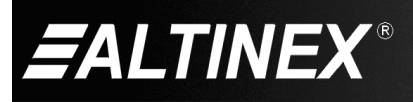

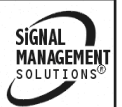

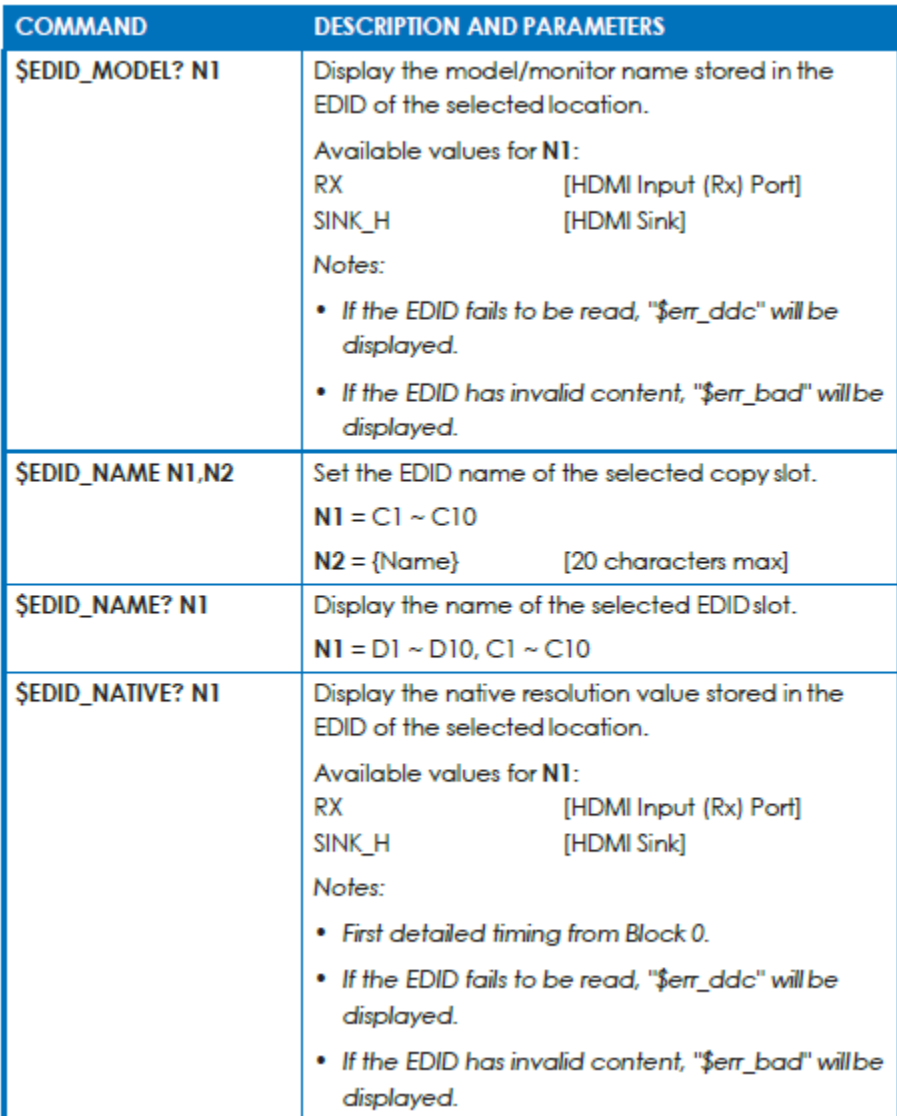

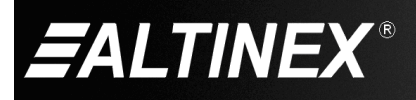

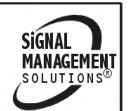

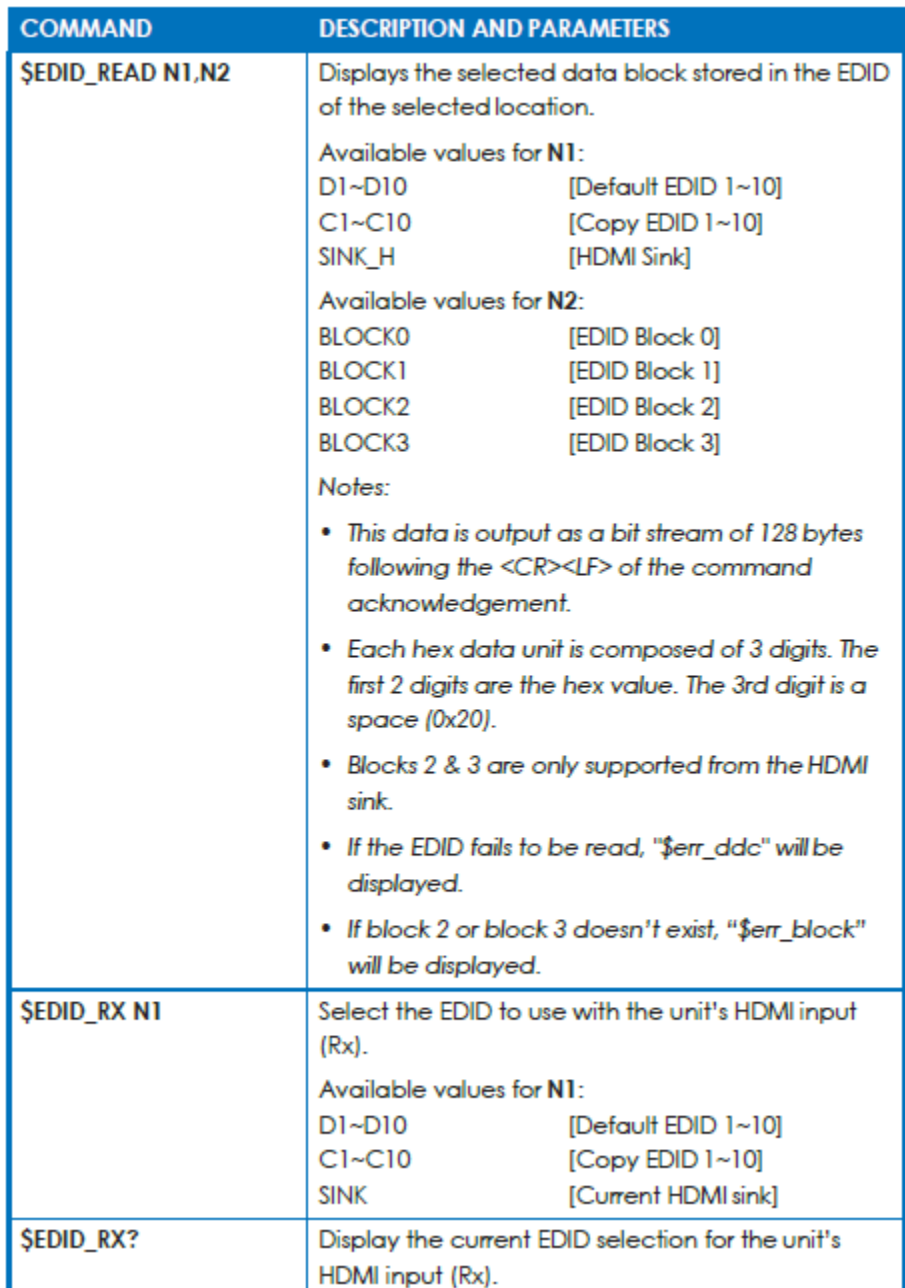

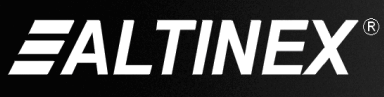

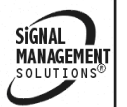

## **8. Troubleshooting Guide**

We have carefully tested and have found no problems in the supplied TE460-137. However, we would like to offer suggestions for the following:

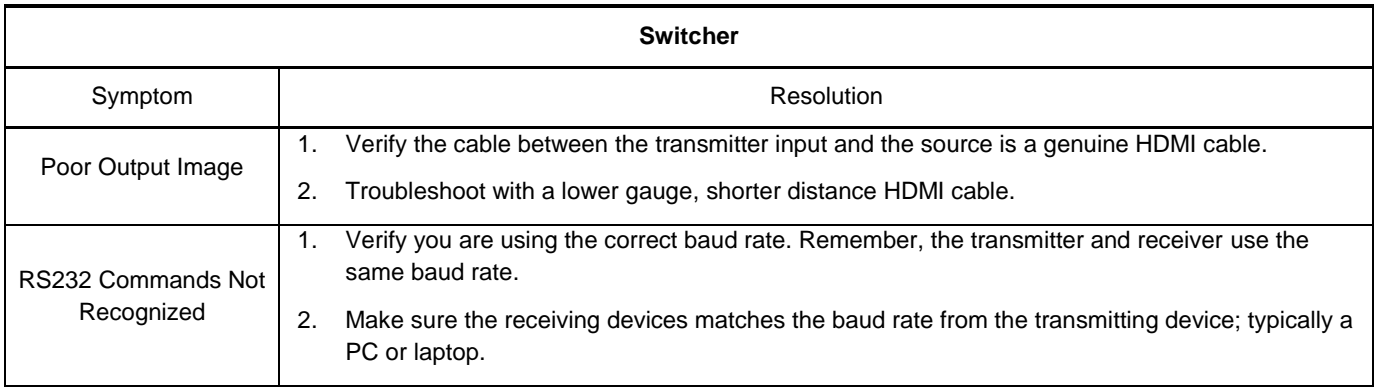

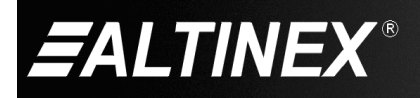

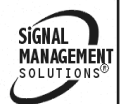